[별첨2]

# Cassandra 테스트 환경 구축 가이드

# 2012. 7.

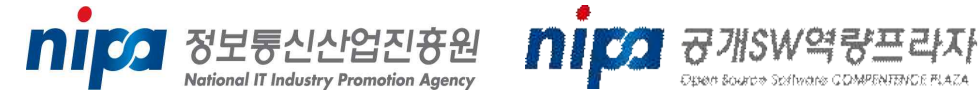

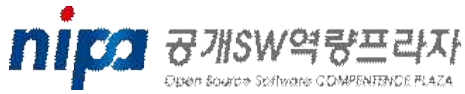

본 설치 가이드는 공개SW 역량프라자에서 분산 데이터베이스 (NoSQL) 기반 기술 중 Cassandra에 대한 테스트 결과 보고서 외에 테스트 환경에 대한 이해를 돕고자 작성되었습니다. 모든 테스트 환경 구성에 대한 내용을 포함되어 있지 않으며, 주의가 필요하거나 참고해야 할 내용을 기반으로 작성되었습니다.

#### 1. 설치환경

□ Cassandra 환경

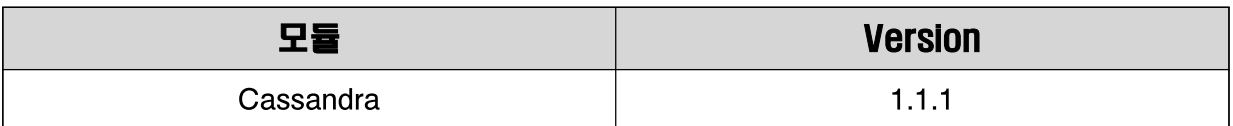

□ Stack 환경

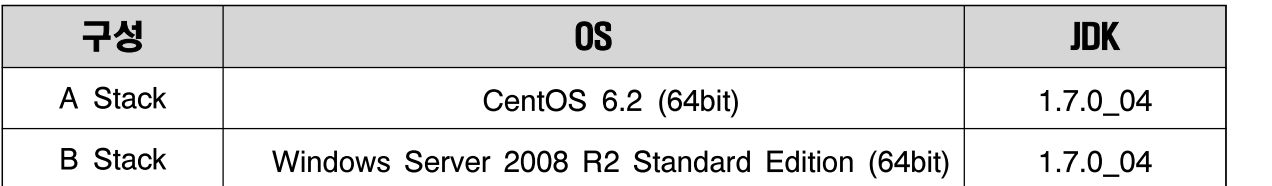

#### □ HW 환경

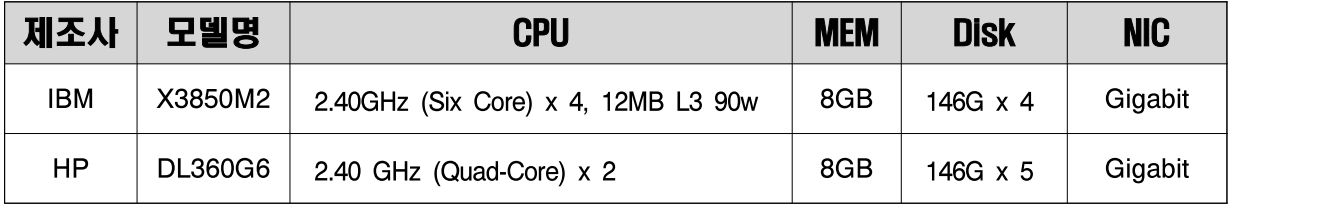

#### 2. JDK 설치

 $\Box$  Linux

리눅스 서버를 설치(설치 옵션에 따라 다름)할 경우 기본적으로 리눅스 버전에 따라 jdk버전을 다르지만, OpenJDK가 설치되며, 해당 jdk버전을 사용해도 문제가 없을 경우 아래의 내용과 같이 별도로 jdk를 설치하지 않아도 되며, 본 테스트에서는 오라클에서 배포하는 jdk를 사용하였음

1) jdk 다운로드

자바 다운로드 사이트에서 리눅스 최신 버전(jdk-7u4-linux-x64.gz)을 설치 서버에 다운로드한다.

#cd /opt #wget download\_url/jdk-7u4-linux-x64.gz

2) 다운로드 받은 파일을 /opt 디렉터리에 압축을 해제한다.

#tar xvf jdk-7u4-linux-x64.gz

3) java 경로 설정

#vi /etc/profile.d/java.sh //아래의 내용을 입력 후 저장 export JAVA\_HOME=/opt/jdk1.7.0\_04/jre export PATH=\$JAVA\_HOME/bin:\$PATH

4) java 경로 등록

#source /etc/profile.d/java.sh #echo \$JAVA\_HOME //경로가 정상적으로 설정되었는지 확인

5) 시스템에서 사용할 java 설정

#/usr/sbin/alternatives --install /usr/bin/java java /opt/jdk1.7.0\_04/jre/bin/java 2 #/usr/sbin/alternatives --config java -> 설치된 java 환경이 보여지며, 그 중 현재 설치한 경로의 java정보의 선택번호를 입력하여 시스템에서 사용할 java를 선택한다.

6) java 설정 확인

#/usr/sbin/alternatives --display java #java -version

 $\Box$  Windows

윈도우 환경에서 jdk 설치 정보는 웹 검색시 많은 자료가 있으므로 별도의 설명을 하지 않음

## 3. Cassandra 설치

- □ 공통(Linux, Windows)
	- ※ 기본적으로 JDK는 정상적으로 설치되었다고 가정함
	- 1) Cassandra 다운로드

Cassandra 홈페이지(<http://cassandra.apache.org>)에서 최신 안정화

- 버전(apache-cassandra-1.1.1-bin.tar.gz)을 다운로드한다.
- 2) 압축 해제

#tar xvf apache-cassandra-1.1.1-bin.tar.gz

3) 기본 디렉터리 생성 및 권한 설정

#mkdir -p /var/log/cassandra #chown -R `whoami` /var/log/cassandra //리눅스만 해당 #mkdir -p /var/lib/cassandra #chown -R `whoami` /var/lib/cassandra //리눅스만 해당

4) Cassandra 실행

# bin/cassandra -f

- 위의 명령어를 실행하여 정상적으로 cassandra 서버가 구동되는지 확인
- 5) Cassandra 클라이언트 접속

# bin/cassandra-cli -h

## 4. Cassandra 설정

□ Linux 환경에서 cassandra 서버 구동시 Stack Size 오류

o 오류현상

The stack size specified is too small, Specify at least 160k Error: Could not create the Java Virtual Machine.

Error: A fatal exception has occurred. Program will exit.

- o 해결방안
	- /conf/cassandra-env.sh 파일에서 아래의 내용으로 수정

if  $[$  "'uname'" = "Linux"  $]$ ; then # reduce the per-thread stack size to minimize the impact of Thrift # thread-per-client. (Best practice is for client connections to # be pooled anyway.) Only do so on Linux where it is known to be # supported. #JVM\_OPTS="\$JVM\_OPTS -Xss128k" //수정 전 정보 JVM\_OPTS="\$JVM\_OPTS -Xss160k" //수정 후 정보 fi

- □ Cluster 설정하기
	- 본 테스트 환경에서는 서버 2대를 이용하여 Cluster를 구성하였음
	- o A(node1) 서버 설정
		- IP : 192.168.0.1
		- seed 서버로 설정
		- 1) token 생성
			- 아래의 URL을 참조하여 token 생성

[http://www.datastax.com/docs/1.1/initialize/token\\_generation#token-gen-cassandra](http://www.datastax.com/docs/1.1/initialize/token_generation#token-gen-cassandra)

- 2) edit conf/cassandra.yaml
	- initial\_token: 0
	- seeds : 192.168.0.1 (A서버 IP 설정)
	- listen\_address: 192.168.0.1
	- rpc\_address: 0.0.0.0
- o B(node2) 서버 설정
	- IP : 192.168.0.2
	- 1) edit conf/cassandra.yaml
		- initial\_token: 85070591730234615865843651857942052864

(tokentool을 이용하여 생성 된 값)

- seeds: "192.168.0.1" <- A서버 IP
- listen\_address: 192.168.0.2
- rpc\_address: 192.168.0.2
- o Cluster 동작 확인
	- 1) A 서버 실행

bin/cassandra -f

2) B 서버 실행

bin/cassandra -f

3) 클러스터 확인

A노드 실행화면에 아래와 같은 메시지 출력

INFO 17:30:39,765 Node /192.168.0.2 is now part of the cluster

INFO 17:30:39,766 InetAddress /192.168.0.2 is now UP

#### 4) nodetool을 통한 확인

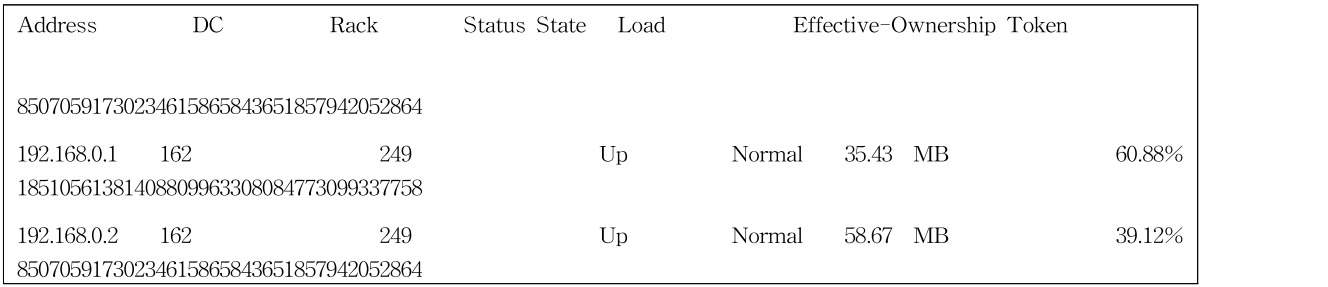